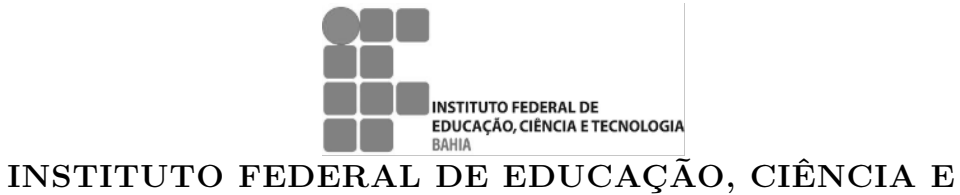

TECNOLGOIA DA BAHIA PRÓ-REITORIA DE PESQUISA, PÓS-GRADUAÇÃO E INOVAÇÃO PROGRAMA UNIVERSIDADE ABERTA DO BRASIL CURSO DE ESPECIALIZAÇÃO EM ENSINO DE MTEMÁTICA MATEM@TICA NA PR@TICA

NOME DO  $\text{AUTOR}(A)$ 

TÍTULO DO TRABALHO DE CONCLUSÃO DE CURSO

SALVADOR-BA 2022

NOME DO  $\text{AUTOR}(A)$ 

# TÍTULO DO TRABALHO DE CONCLUSÃO DE **CURSO**

Trabalho de Conclusão de Curso apresentado ao Programa de Especialização em Ensino de Matemática - Matem@tica na Pr@atica do Instituto Federal de Educação, Ciência e Tecnologia da Bahia como requisito parcial para obtenção do grau de Especialista em Ensino de Matemática.

Orientador: Prof. Me. Fulano de tal

Salvador-BA 2022

#### NOME DO  $\text{AUTOR}(A)$

# TÍTULO DO TRABALHO DE CONCLUSÃO DE **CURSO**

A banca examinadora, abaixo listada, aprova o Trabalho de Conclusão de Curso "TÍTULO DO TRABALHO DE CONCLUSÃO DE CURSO" elaborado por "Nome do autor(a)" como requisito parcial para obtenção do grau de Especialista em Ensino de Matemática, pelo Instituto Federal de Educação, Ciência e Tecnologia da Bahia.

Salvador-BA, 23/02/2022

Comissão Examinadora

Prof. Me. Fulano de tal IFBA (Orientador)

Prof. Dr. Membro Interno IFBA

Prof. Me. Membro Externo UESB

Espaço reservado para dedicatória. Inserir seu texto aqui...

## Agradecimentos

- Nesta parte o discente pode agradecer a quem quiser.
- A ordem em que aparecem aqueles a quem se agradece pressupõem a ordem de importância para que o seu trabalho fosse realizado: quem lhe ofereceu a oportunidade de trabalho, quem financiou o seu trabalho, quem efetivamente contribuiu cientificamente durante a discussão do seu trabalho, quem efetivamente resolveu problemas da parte experimental do seu trabalho.
- Os seus colegas de trabalho que contribuíram para a boa convivência no seu local de trabalho
- Os técnicos, secretários, e afins que contribuíram para a realização do seu trabalho
- A sua família e membros presentes ou ausentes que merecem ser lembrados, mas que não contribuíram fisicamente para a realização do seu trabalho no local de trabalho.
- Não se deve preferencialmente confundir aspectos religiosos com acadêmicos. O trabalho de conclusão é o resultado de hipótese, experimentação, resultados e discussão científica.

"Aqui fica o seu epígrafe."

#### TÍTULO DO TRABALHO DE CONCLUSÃO DE CURSO

### Resumo

Síntese do trabalho em texto cursivo contendo um único parágrafo. O resumo é a apresentação clara, concisa e seletiva do trabalho. No resumo deve-se incluir, preferencialmente, nesta ordem: brevíssima introdução ao assunto do trabalho de pesquisa (qualificando-o quanto à sua natureza), o que será feito no trabalho (objetivos), como ele será desenvolvido (metodologia), quais serão os principais resultados e conclusões esperadas, bem como qual será o seu valor no contexto acadêmico. Deve-se usar o verbo na voz ativa e na terceira pessoa do singular. Para o projeto de dissertação e teses sugere-se que o resumo contenha de 150 a 500 palavras, de acordo com as normas da instituição [\(BITENCOURT](#page-29-0) [et al.,](#page-29-0) [2010\)](#page-29-0).

Palavras-chave: latex. abntex. modelo. (Entre 3 a 6 palavras ou termos, separados por ponto, descritores do trabalho. As palavras-chave são Utilizadas para indexação).

#### TITLE OF COURSE COMPLETION WORK

## Abstract

Translation of the abstract into english, possibly adapting or slightly changing the text in order to adjust it to the grammar of english educated.

Keywords: latex. abntex. template.

# Lista de figuras

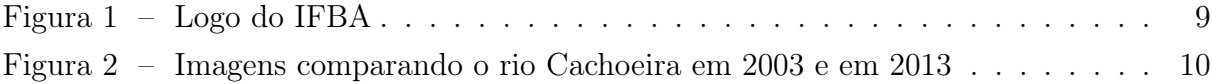

## Lista de tabelas

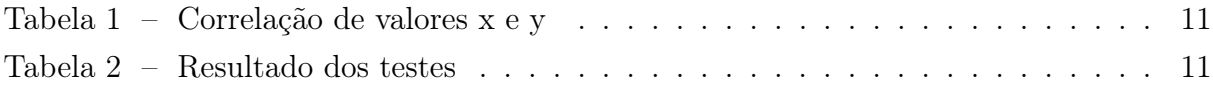

# Lista de quadros

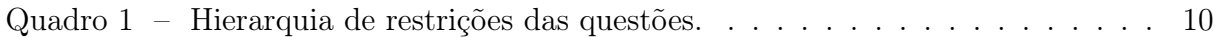

# Lista de abreviaturas e siglas

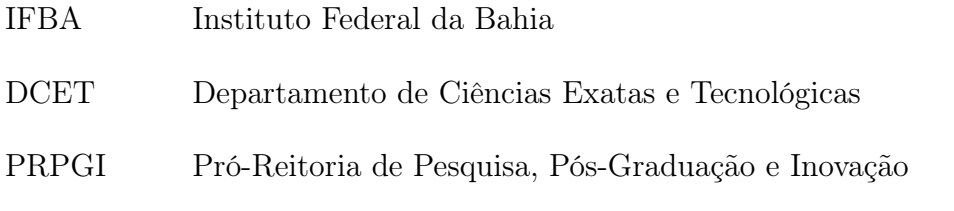

# Lista de símbolos

- Γ Letra grega Gama
- λ Comprimento de onda
- ∈ Pertence

## Sumário

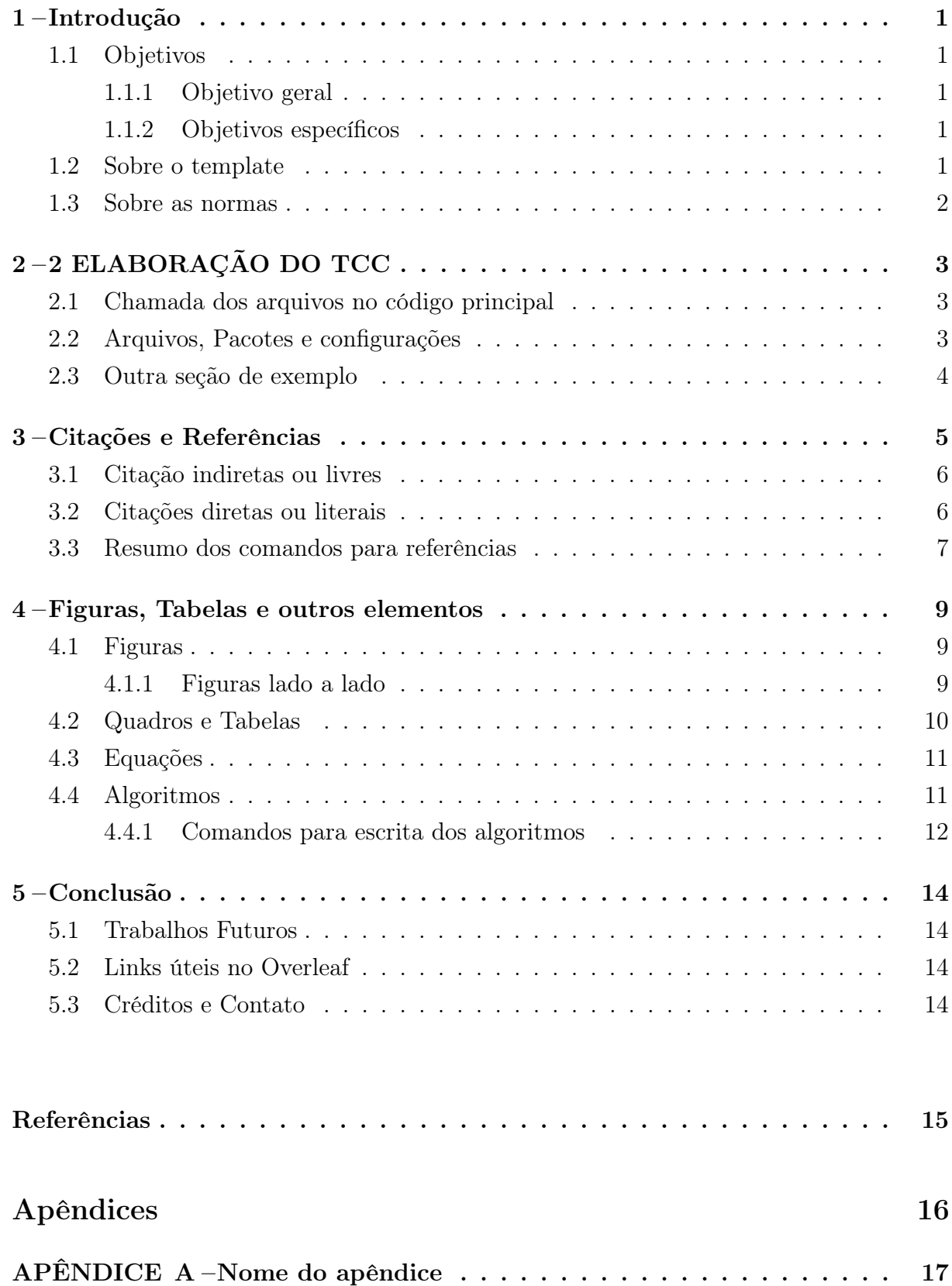

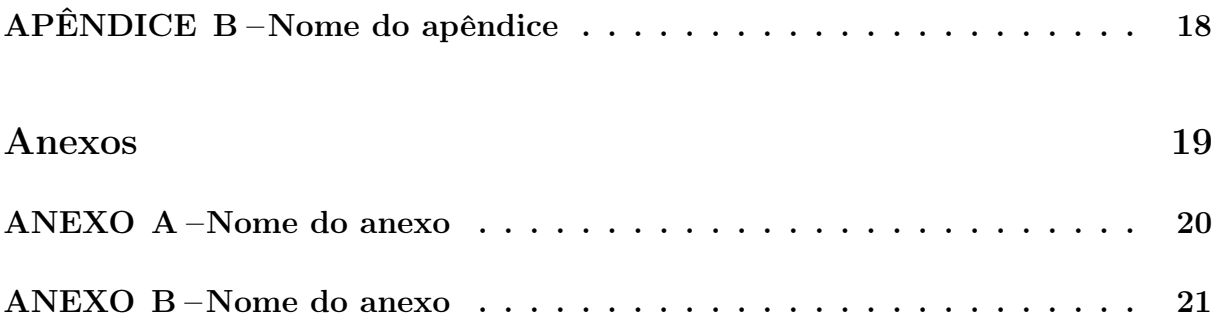

#### <span id="page-15-0"></span>1 Introdução

#### <span id="page-15-1"></span>1.1 Objetivos

#### <span id="page-15-2"></span>1.1.1 Objetivo geral

Desenvolver um template prático para facilitar a escrita de trabalhos de monografia a níveis de graduação e especialização de acordo com as normas da ABNT.

#### <span id="page-15-3"></span>1.1.2 Objetivos específicos

- (i) Estudar as normas da ABNT;
- (ii) Estudar os documentos relativos à classe ABNTex2
- (iii) Programar um arquivo com extensão cls contendo todas as regras da ABNT, com as programações de capa, folha de rosto, folha de aprovação, resumo etc
- (iv) Gerar arquivos de exemplos organizados em pastas;
- (v) Escrever instruções de como utilizar o template criado;
- (vi) Resolver inconsistências e dar suporte ao usuário.

#### <span id="page-15-4"></span>1.2 Sobre o template

Este template em LATEX de trabalho de final de curso foi elaborado para o programa de Especialização em Ensino de Matemática-M@temática na Pr@atica, mas também pode ser utilizado por outros programas de graduação e pós-graduação do IFBA ou outras instituições, caso se adéque as regras da mesma.

Para tanto, elaboramos a classe Ifba-monografia.cls, construída com base nas normas da ABNT e do IFBA para trabalhos de conclusão de curso. Maiores detalhes relacionados aos comandos existentes no estilo podrão da ABNT devem ser adquiridos através da documentação disponível no site [http://www.abntex.net.br/.](http://www.abntex.net.br/) Encorajamos a consultar as regras do pacote abntex [neste link.](http://linorg.usp.br/CTAN/macros/latex/contrib/abntex2/doc/abntex2.pdf)

Para melhor entendimento do uso do estilo de formatação, aconselha-se que o usuário analise os comandos existentes no arquivos contidos nas pastas de elementos prétextuais, textuais e pós-textuais, assim como no arquivo Main.tex e os resultados obtidos após copilação.

Os arquivos pré-textuais, textuais e pós-textuais podem ser modificados a vontade. Nas pastas contém apenas exemplos. As referências citadas também são apenas exemplos, não se referindo necessariamente as informações anunciadas. O arquivo principal Main.tex também pode ser modificado ou renomeado.

A utilização desse template requer conhecimento prévio de Latex. Ao longo do template inserimos uma série de comandos latex para ajudar o usuário, a exemplo desta parte do texto que está em negrito e este parágrafo em itálico. os atalhos do teclado tais como ctrl+B ou ctrl+I também funcionam aqui no Overleaf. Uma das principais vantagens do uso do estilo de formatação para LATEX é a formatação automática dos elementos que compõem um documento acadêmico, tais como capa, folha de rosto, dedicatória, agradecimentos, epígrafe, resumo, abstract, listas de figuras, tabelas, siglas e símbolos, sumário, capítulos, referências etc.

Sugestões de como melhorá-la e indicação de possíveis correções serão muito bem recebidas. A partir do segundo capítulo descrevemos como utilizar este template. Na seção [5.3](#page-28-3) estão os contatos do autor para dúvidas e contribuições.

#### <span id="page-16-0"></span>1.3 Sobre as normas

Este modelo foi elaborado com a intenção de auxiliar os alunos de final de curso de graduação na apresentação escrita do Trabalho de Conclusão de Curso (TCC). A estrutura do modelo baseia-se nas normas da Associação Brasileira de Normas Técnicas (ABNT).

O trabalho de conclusão de curso de graduação é um documento que apresenta o resultado de um estudo, devendo expressar conhecimento do assunto escolhido, sob a supervisão de um orientador.

Recomenda-se que na introdução do TCC seja apresentado o problema de pesquisa com sua justificativa, o objetivo geral e os objetivos específicos. No parágrafo final da introdução deve-se escrever uma descrição sucinta dos próximos capítulos. No referencial teórico deve-se apresentar o embasamento teórico da pesquisa. O capítulo de metodologia deve conter a metodologia utilizada na pesquisa. No capítulo resultados e discussões, orienta-se que o autor apresente os resultados da pesquisa com uma análise dos resultados obtidos. Nas considerações finais é recomendável que o autor apresente suas conclusões acerca da pesquisa, apresentando também sugestões de prosseguimento da pesquisa para trabalhos futuros.

## <span id="page-17-0"></span>2 2 ELABORAÇÃO DO TCC

Com este template, no qual já está incorporado a classe ABNT, o aluno não precisa se preocupar com as normas da ABNT de espaçamento, margens, fonte etc, uma vez que o template já está configurado para trabalhar automaticamente com estas regras, sendo elas aplicadas no texto final.

## <span id="page-17-1"></span>2.1 Chamada dos arquivos no código principal

O arquivo principal a ser copilado é Main.tex. Nele são chamados os arquivos/elementos da sua dissertação (ou tese). Faça as modificações após o comando \begin{document}. Depois abra cada um dos documentos que estão sendo chamados pelo documento mestre e modifique-os para obter o seu documento final. Todos os arquivos dos elementos pré-textuais, textuais e pós-textuais devem ser editados pelos autores, segundo suas necessidades.

#### <span id="page-17-2"></span>2.2 Arquivos, Pacotes e configurações

Na pasta "Pacotes está o arquivo ifba\_monograia que contém toda a programação da classe. Este arquivo não dev ser apagado ou alterado.

No Main.tex, o comando \pretextual indica o início da chamada dos elementos obrigatórios e opcionais. Os comandos \imprimircapa e \imprimirfolhaderosto{} imprimem a capa e a folha de rosto, respectivamente, com as informações contida no arquivo 1-Inf.Capa-FolhaRosto na pasta 01-elementos-pre-textuais. Tanto a capa quanto a folha de rosto são obrigatórias segundo as normas da ABNT.

No arquivo 1-Inf.Capa-FolhaRosto referido é que você dever colocar as informações principais do seu trabalho, tais como: título, autor, orientador, coorientador (caso não tenha coorientador comente a linha), instituição, tipo de trabalho (dissertação ou tese) etc. Tais informações aparecerão automaticamente na capa, folha de rosto, folha de aprovação.

Na pasta 01-elementos-pre-textuais estão exemplos de arquivos pré-textuais, chamados no arquivo principal, a saber:

- a) FolhaAprovacao elemento obrigatório
- b) dedicatoria elemento opcional
- c) agradecimentos elemento opcional
- d) epigrafe elemento opcional
- e) resumoPt elemento obrigatório
- f) resumoEn elemento obrigatório
- g) listaFiguras elemento opcional
- h) listaTabelas elemento opcional
- i) listaQuadros elemento opcional
- j) listaAlgoritmos elemento opcional
- k) listaSiglas elemento opcional
- l) listaSimbolos elemento opcional
- m) sumário elemento obrigatório

Os arquivos listaFiguras, listaTabelas, listaQuadros e listaAlgoritmos não precisam ser modificados. Caso algum destes elementos não seja necessário no seu trbalho, simplesmente comente no arquivo principal. Os arquivos listaSiglas e listaSimbolos devem ser editados se fizerem parte do seu trabalho, caso contrário comente no arquivo principal.

A ficha catalográfica é um elemento obrigatório fornecida pela biblioteca e deve ser colocado no verso da folha de rosto. No arquivo principal, a linha correspondente está comentada. Após ter em mão essa ficha, fornecida pela sua biblioteca, faça upload do arquivo renomeado para FichaCatalografica e descomente a linha correspondente no arquivo principal.

O comando \textual, no arquivo Main.tex indica o início dos elementos textuais, constituídos pela introdução, capítulos e conclusão. Já o comando \postextual marca o início dos elementos pós-textuais, os quais são: referências, glossário, apêndices e índices. As referências devem ser armazenadas num arquivo de extensão .bib. Na pasta 03-elementos-pos-textuais tem o arquivo refbase.bib que contém uma quantidade de referências como exemplo. Você pode substituir as que estão nesse arquivo pelas suas, sem necessidade de criar um novo arquivo. O capítulo [5](#page-28-0) traz mais detalhes.

#### <span id="page-18-0"></span>2.3 Outra seção de exemplo

Inserir seu texto aqui...

#### <span id="page-19-0"></span>3 Citações e Referências

Neste capítulo procuramos inserir muitas citações bibliográficas de modo a familiarizar os autores com as diferentes maneiras de fazê-las, nesse sentido o template é bastante versátil. Os principais itens de bibliografia citados são livros, artigos em conferências, artigos em jornais e páginas Web. A bibliografia deve seguir as normas da ABNT, mas não se preocupe, o template já é configurado para isto.

Citações são trechos transcritos ou informações retiradas das publicações consultadas para a realização do trabalho. As citações são utilizadas no texto com o propósito de esclarecer, completar, embasar ou corroborar as ideias do autor.

Todas as publicações consultadas e efetivamente utilizadas (através de citações) devem ser listadas, obrigatoriamente, nas referências bibliográficas, de forma a preservar os direitos autorais e intelectuais, conforme consta nas normas da ABNT.

A bibliografia é feita no padrão bibtex. As referências são colocadas em um arquivo separado. Nesse caso o arquivo refbase. Fizemos questão de colocar uma referência de cada formato de fontes mais populares: livros, jornais, mídias na internet etc.

Os elementos de cada item bibliográfico que devem constar na bibliografia são apresentados a seguir.

Para livros, o formato da bibliografia no arquivo fonte é o seguinte:

```
@Book{Barabasi,
   author = {A. L. Barabasi},
   title = {Linked: The New Science of Networks},
   publisher = {Perseus Publishing},
   year = {2002},}
```
A citação deste livro se faz da seguinte forma \cite{linked} e o resultado fica assim [\(BARABASI,](#page-29-2) [2002\)](#page-29-2). Para os artigos em jornais, veja, por exemplo [\(CARVALHO](#page-29-3)) [et al.,](#page-29-3) [2001\)](#page-29-3), descrito da seguinte forma no arquivo .bib:

```
@Article{carvalho:2001,
```

```
Title = {Inteligência competitiva numa visão de futuro},
Author= {Cláudia Carvalho and José Fajardo and Joaquim Cruz},
Journal = {DataGramaZero - Revista da Ciência da Informação},
Year = {2001},
```

```
Number= {3},
  Pages = {12--16},
  Volume = {2},
  Mounth= {junho},
  Subtitle = {proposta metodológica}
}
```
#### <span id="page-20-0"></span>3.1 Citação indiretas ou livres

As citações indiretas são feitas com base no comando \citeonline{label}, onde label corresponde a um nome dado para chamar a referência no texto. O comando \citeonline{maturana:2003} gera a seguinte citação indireta: [Maturana e Varela](#page-29-4) [\(2003\)](#page-29-4) defende um princípio de lógica...

Além disso, [Fulano et al.](#page-29-5) [\(2004\)](#page-29-5) argumenta que ... Observe o detalhe do termo et al. que deve ser utilizado quando o trabalho citado possui mais de três autores. Este é o padrão do estilo abntex2 que nosso template já incorpora automaticamente.

Para evitar uma interrupção na sequência do texto, o que poderia, eventualmente, prejudicar a leitura, pode-se indicar a fonte entre parênteses imediatamente após a citação indireta. Porém, neste caso específico, o nome do autor deve vir em caixa alta, seguido do ano da publicação, como no exemplo a seguir.

A física, então, constituiu-se como a prova mínima da efetividade do método científico para descobrir as verdades do universo [\(FULANO et al.,](#page-29-5) [2004;](#page-29-5) [MATURANA; VA-](#page-29-4)[RELA,](#page-29-4) [2003\)](#page-29-4). Essa citação foi obtida com o comando \cite{teste: 2014, maturana: 2003}

#### <span id="page-20-1"></span>3.2 Citações diretas ou literais

Há várias maneiras de se fazer uma citação literal, como mostra os exemplos abaixo.

As citações longas (mais de 3 linhas) devem usar um parágrafo específico para ela, na forma de um texto recuado (4 cm da margem esquerda), com tamanho de letra menor do aquela utilizada no texto e espaçamento simples entre as linhas, seguido dos sobrenomes dos autores em caixa alta (separados por ponto e vírgula), ano de publicação e número da página.

As citações diretas são obtidas com o comando \cite{label}. Veja o exemplo abaixo onde usamos o ambiente citação e o comando \cite[p.~28]{morinmoigne:2000} para citar o autor.

tividade científica. Encontramo-nos num ponto em que o conhecimento científico está sem consciência. Sem consciência moral, sem consciência reflexiva e também subjetiva. Cada vez mais o desenvolvimento extraordinário do conhecimento científico vai tornar menos praticável a própria possibilidade de reflexão do sujeito sobre a sua pesquisa [\(MORIN; Le](#page-29-6) [MOIGNE,](#page-29-6) [2000,](#page-29-6) p. 28).

A sintaxe do ambiente citação utilizada acima é a seguinte:

\begin{citacao} <citacao> \end{citacao}

Opcionalmente, pode-se referenciar os autores no corpo de texto (neste caso seus nomes devem vir em minúsculas), e em seguida colocar a citação literal, em um novo parágrafo recuado. Nesse caso após a citação literal não mais aparece o nome dos autores, visto que já se encontra no texto. Veja o exemplo seguinte.

[Morin e Le MOIGNE](#page-29-6) [\(2000,](#page-29-6) p. 33), ao fazerem as suas críticas à ciência, explicitam uma ideia coletiva:

> Mas o curioso é que o conhecimento científico que descobriu os meios realmente extraordinários para, por exemplo, ver aquilo que se passa no nosso sol, para tentar conceber a estrutura das estrelas extremamente distantes, e até mesmo para tentar pesar o universo, o que é algo de extrema utilidade, o conhecimento científico que multiplicou seus meios de observação e de concepção do universo, dos objetos, está completamente cego, se quiser considerar-se apenas a si próprio!

As citações curtas (menos de 3 linhas) devem ser inseridas diretamente no texto (entre aspas), seguida do nome do autor (em caixa alta), ano e página, como no exemplo a seguir.

Então significa apenas que "assumo que não posso fazer referência a entidades independentes de mim para construir meu explicar" [\(MATURANA; VARELA,](#page-29-4) [2003,](#page-29-4) p. 35).

#### <span id="page-21-0"></span>3.3 Resumo dos comandos para referências

Apresentamos abaixo exemplos de referências já citadas no texto com seus comandos.

- [Maturana e Varela](#page-29-4) [\(2003\)](#page-29-4) \citeonline{maturana:2003}
- [Fulano et al.](#page-29-5) [\(2004\)](#page-29-5) \citeonline{teste:2014}
- [\(MORIN; Le MOIGNE,](#page-29-6) [2000,](#page-29-6) p. 28) \cite[p.~28]{morinmoigne:2000}
- [Morin e Le MOIGNE](#page-29-6) [\(2000,](#page-29-6) p. 33) \citeonline[p.~33]{morinmoigne:2000}
- [\(MATURANA; VARELA,](#page-29-4) [2003,](#page-29-4) p. 35) \cite[p.~35]{maturana:2003}
- [Maturana e Varela](#page-29-4) [\(2003,](#page-29-4) p. 35) \citeonline[p.~35]{maturana:2003}
- [\(FULANO et al.,](#page-29-5) [2004;](#page-29-5) [MATURANA; VARELA,](#page-29-4) [2003\)](#page-29-4) \cite{teste:2014,maturana:2003}

#### <span id="page-23-1"></span>4 Figuras, Tabelas e outros elementos

A seguir ilustra-se a forma de incluir figuras, tabelas, equações, siglas e símbolos no documento, obtendo indexação automática em suas respectivas listas. A numeração sequencial de figuras, tabelas e equações ocorre de modo automático. Referências cruzadas são obtidas através dos comandos \label{} e \ref{}. Por exemplo, estou me referindo agora a introdução que corresponde ao capítulo [1.](#page-15-0) Todos os comandos utilizados para gerar os elementos desse texto estão nos respectivos arquivos dos capítulos. Não os colocaremos aqui para que o texto não fique demasiadamente extenso e não ficarmos repetitivos.

#### <span id="page-23-2"></span>4.1 Figuras

<span id="page-23-0"></span>Abaixo é apresentado um exemplo de figura. A figura [1](#page-23-0) aparece automaticamente na lista de figuras. Para uso avançado de imagens no LATEX, recomenda-se a consulta de literatura especializada, como a [documentação de ajuda do Overleaf.](https://www.overleaf.com/learn/latex/Inserting_Images)

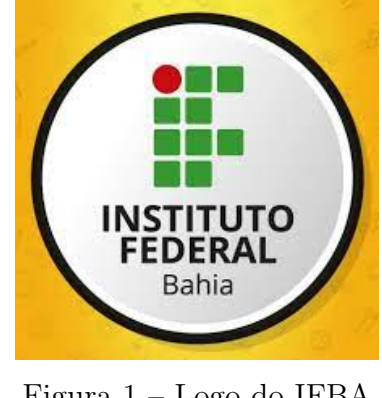

Figura 1 – Logo do IFBA Fonte: [Fulano et al.](#page-29-5) [\(2004\)](#page-29-5)

#### <span id="page-23-3"></span>4.1.1 Figuras lado a lado

Abaixo segue um exemplo de como fica a utilização do pacote inserindo figuras lado a lado, com legendas diferentes.

Este [link do overleaf](https://www.overleaf.com/learn/latex/Inserting_Images) contém mais informações de como trabalhar com figuras em latex.

<span id="page-24-0"></span>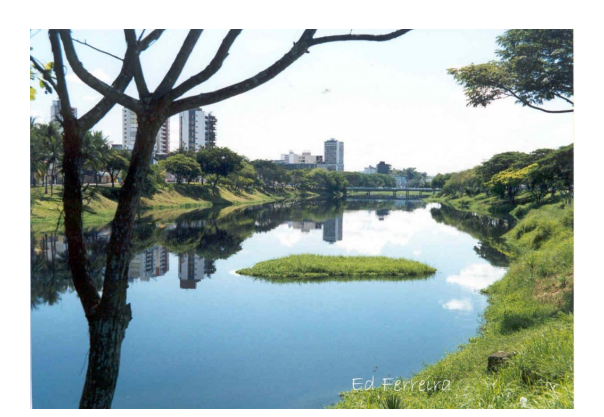

(a) Rio Cachoeira em 2003 (b) Rio Cachoeira em 2013

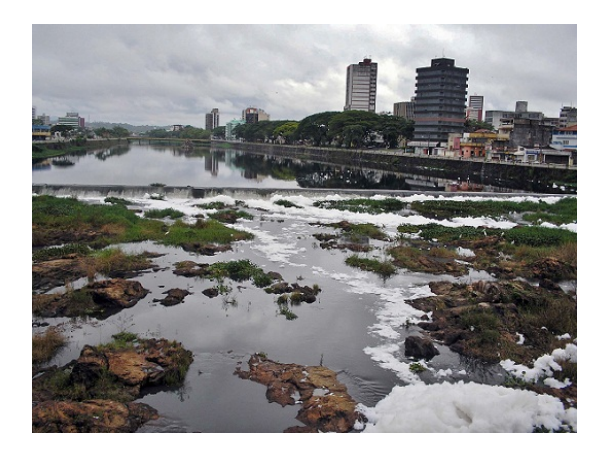

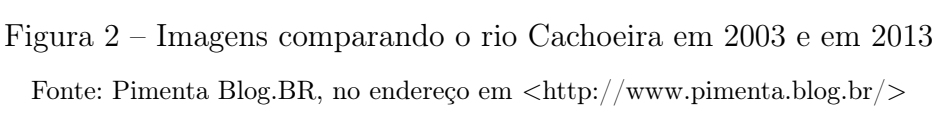

### <span id="page-24-2"></span>4.2 Quadros e Tabelas

Também é apresentado o exemplo do quadro [1](#page-24-1) e da tabela [1,](#page-25-0) que aparece automaticamente na lista de quadros e tabelas. Informações sobre a construção de tabelas no LATEX podem ser encontradas na literatura especializada e neste link de ajuda do overleaf: [https://www.overleaf.com/learn/latex/Tables.](https://www.overleaf.com/learn/latex/Tables)

Quadro 1 – Hierarquia de restrições das questões.

<span id="page-24-1"></span>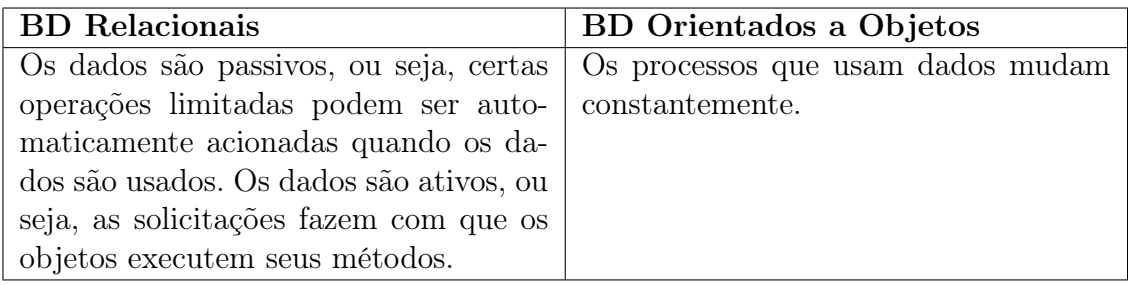

Fonte: [Fulano et al.](#page-29-5) [\(2004\)](#page-29-5)

#### <span id="page-25-0"></span>Exemplos de tabelas:

Tabela 1 – Exemplo de uma tabela mostrando a correlação entre x e y.

$$
\begin{array}{c c c}\n & x & y \\
\hline\n1 & 2 \\
3 & 4 \\
5 & 6 \\
7 & 8\n\end{array}
$$

Tabela 2 – Resultado dos testes.

<span id="page-25-1"></span>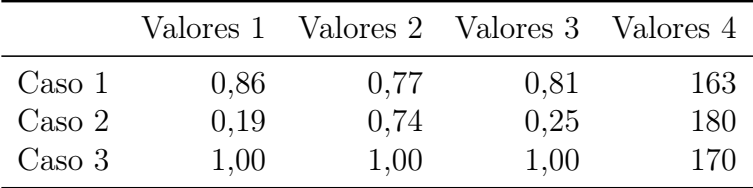

## <span id="page-25-2"></span>4.3 Equações

A transformada de Laplace é dada na equação [1,](#page-25-4) enquanto a equação [2](#page-25-5) apresenta a formulação da transformada discreta de Fourier bidimensional<sup>[1](#page-25-6)</sup>.

<span id="page-25-4"></span>
$$
X(s) = \int_{t=-\infty}^{\infty} x(t) e^{-st} dt
$$
 (1)

<span id="page-25-5"></span>
$$
F(u,v) = \sum_{m=0}^{M-1} \sum_{n=0}^{N-1} f(m,n) \exp\left[-j2\pi \left(\frac{um}{M} + \frac{vn}{N}\right)\right]
$$
 (2)

Uma equação mais simples como a "fórmula de Bháskara"segue abaixo:

<span id="page-25-7"></span>
$$
x = \frac{-b \pm \sqrt{b^2 - 4ac}}{2a} \tag{3}
$$

a equação [\(3\)](#page-25-7) pode ser separada em duas partes, conforme segue:  $\Delta = b^2 - 4ac$  e  $x = -b \pm$  $\mathsf{P}^{\mathsf{u}}$ ∆

### <span id="page-25-3"></span>4.4 Algoritmos

Ja declaramos no preâmbulo o pacote algorithm2e necessário para utilizar algoritmos em latex. Isto é feito no ambiente algorithm, conforme exemplos disponíveis na

<span id="page-25-6"></span><sup>1</sup> Deve-se reparar na formatação esteticamente perfeita destas equações.

pasta 07-algoritmos. Segue abaixo um primeiro exemplo:

<span id="page-26-1"></span>

| <b>Algoritmo 1:</b> Como escrever algoritmos em LAT <sub>F</sub> X2e |
|----------------------------------------------------------------------|
| Data: $\Delta i$ , S                                                 |
| <b>Result:</b> N                                                     |
| while $\Delta i > N$ do                                              |
| imprima();                                                           |
| $\Delta i \leftarrow N^2$ ;                                          |
| if $b$ then                                                          |
| atualiza os Valores;                                                 |
| $N \leftarrow V_f + 2;$                                              |
| else                                                                 |
| $N \leftarrow S_i - 7;$                                              |
| end                                                                  |
| $N \leftarrow N+1;$                                                  |
|                                                                      |

end

Referenciando-o no texto [algoritmo 1.](#page-26-1)

No exemplo acima, utilizamos \KwData{} para declara as variáveis de entrada (pode-se utilizar também \KwIn{}) e \KwResult{} para variáveis de saída (ou poderia ser utilizado \KwOut{}.

#### <span id="page-26-0"></span>4.4.1 Comandos para escrita dos algoritmos

Os comandos que podem ser utilizados estão na documentação do pacote algorithm2e, mas segue abaixo um pequeno resumo de alguns dos mais úteis:

- 1. Ponto e Vírgula:
	- $\bullet \backslash$ ;

2. Ifs:

- \If{condição}{then block
- \Else{else block}
- \eIf{condição}{then block}{else block}

3. Switchs:

- \\Switch{condição}{Switch block}
- \\Case{a case}{case block}
- \\Other{otherwise block}
- 4. Loops:
	- \For{condition}{text loop}
	- \While{condition}{text loop}
	- \ForEach{condition}{text loop}
	- \Repeat{end condition}{text loop}
- 5. Input e Output:
	- \KwIn{input}
	- \KwOut{output}

6. Comentários:

- \tcc{line(s) of comment}: Comentários de Trecho (/\* \*/)
- \tcp{line(s) of comment}: Comentários de Linha (// )

Abaixo apresentamos mais um exemplo em que há apenas if e não há else. Neste caso utilizamos o comando: \If{condição}{se a condição for verdadeira}}

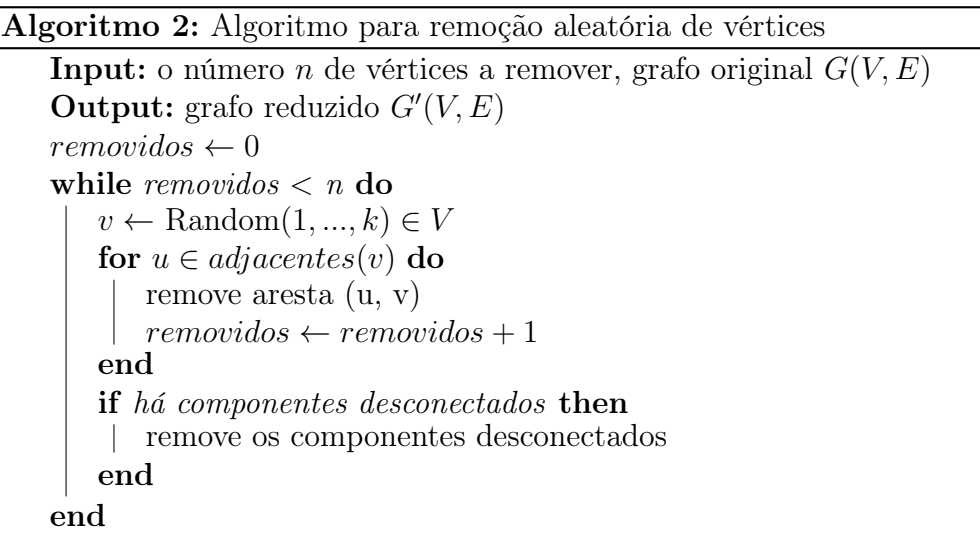

## <span id="page-28-0"></span>5 Conclusão

Espera-se que o uso do estilo de formatação LATEX adequado às Normas para Elaboração de Trabalhos Acadêmicos com este template facilite a escrita de documentos e aumente a produtividade de seus autores. Para usuários iniciantes em LATEX, existe ainda uma série de recursos e fontes de informação em livros e apostilas na internet sobre o LATEX[\(CTAN,](#page-29-7) [2014;](#page-29-7) [WIKIBOOKS,](#page-29-8) [2014\)](#page-29-8).

Para gerar referências bibliográficas automaticamente, recomendamos o uso de um gerenciador de livros em arquivos pdfs e referências como o JabRef [\(JABREF,](#page-29-9) [2014\)](#page-29-9) ou Mendeley [\(MENDELEY,](#page-29-10) [2014\)](#page-29-10). A lista de referências deste documento foi gerada automaticamente pelo template, com base nas referências do arquivo refbase.bib que, por sua vez, foi gerado pelo Mendeley.

#### <span id="page-28-1"></span>5.1 Trabalhos Futuros

Com as sugestões dos colegas professores e alunos iremos melhorando este template de forma a torná-lo cada vez mais satisfatório para seus usuários.

### <span id="page-28-2"></span>5.2 Links úteis no Overleaf

- [Tópicos de ajuda](https://pt.overleaf.com/learn/latex/Main_Page)
- [Expressões Matemáticas](https://pt.overleaf.com/learn/latex/Mathematical_expressions)
- [Figuras](https://pt.overleaf.com/learn/latex/Inserting_Images)
- [Tabelas](https://pt.overleaf.com/learn/latex/Tables)
- [Bibliografias](https://pt.overleaf.com/learn/latex/Bibliography_management_in_LaTeX)
- [Listas](https://pt.overleaf.com/learn/latex/Lists)
- [Algoritmos](https://pt.overleaf.com/learn/latex/Algorithms)

#### <span id="page-28-3"></span>5.3 Créditos e Contato

Autor: Prof. Valdex Santos, Instituo Federal da Bahia - IFBA, Campus Jequié.

Para dúvidas e sugestões: E-mail: <valdexsantos@ifba.edu.br> ou <waldexsantos@gmail.com>

### Referências

<span id="page-29-2"></span><span id="page-29-1"></span>BARABASI, A. L. Linked: The New Science of Networks. [S.l.]: Perseus Publishing, 2002.

<span id="page-29-0"></span>BITENCOURT, M. A. L.; NUNTES, M. J. S.; MIDLEJ, M. M. B. C.; PIRES, M. de M. Normas técnicas para elaboração de trabalhos acadêmicos. Ediitus - Editora da UESC, ACM, New York, NY, USA, p. 91, 2010.

<span id="page-29-3"></span>CARVALHO, C.; FAJARDO, J.; CRUZ, J. Inteligência competitiva numa visão de futuro: proposta metodológica. DataGramaZero - Revista da Ciência da Informação, v. 2, n. 3, p. 12–16, 2001.

<span id="page-29-7"></span>CTAN. The comprehensive TeX archive network. 2014. Disponível em:  $\langle \text{http://} \rangle$ [www.ctan.org>.](http://www.ctan.org) Acesso em: 8 de novembro de 2014.

<span id="page-29-5"></span>FULANO, A.; BELTRANO, A.; ERCULANO, A.; Lá, A. sem. Testando a utilização de "et al.". 2. ed. Cidade: Editora, 2004.

<span id="page-29-9"></span>JABREF. JabRef reference manager. 2014. Disponível em: [<http://jabref.](http://jabref.sourceforge.net) [sourceforge.net>.](http://jabref.sourceforge.net) Acesso em: 24 de janaeiro de 2014.

<span id="page-29-4"></span>MATURANA, H. R.; VARELA, F. J. A Árvore do Conhecimento: as bases biológicas da compreenão humana. 3. ed. São Paulo: Editora Palas Athena, 2003.

<span id="page-29-10"></span>MENDELEY. Mendeley: academic software for research papers. 2014. Disponível em: [<http://www.mendeley.com>.](http://www.mendeley.com) Acesso em: 24 de janeiro de 2014.

<span id="page-29-6"></span>MORIN, E.; Le MOIGNE, J.-L. A Inteligência da Complexidade. São Paulo: Editora Petrópolis, 2000.

<span id="page-29-8"></span>WIKIBOOKS. LaTeX. 2014. Disponível em: [<http://en.wikibooks.org/wiki/LaTeX>.](http://en.wikibooks.org/wiki/LaTeX) Acesso em: 24 de janeiro de 2014.

<span id="page-30-0"></span>Apêndices

# <span id="page-31-0"></span>APÊNDICE A – Nome do apêndice

Inserir seu texto aqui...

# <span id="page-32-0"></span>APÊNDICE B – Nome do apêndice

Inserir seu texto aqui...

<span id="page-33-0"></span>Anexos

# ANEXO A – Nome do anexo

<span id="page-34-0"></span>Inserir seu texto aqui...

## ANEXO B – Nome do anexo

<span id="page-35-0"></span>Inserir seu texto aqui...